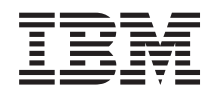

Sistemi IBM - iSeries Connessione alle attività di iSeries Navigator sul Web

*Versione 5 Release 4*

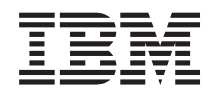

Sistemi IBM - iSeries Connessione alle attività di iSeries Navigator sul Web

*Versione 5 Release 4*

### **Nota**

Prima di utilizzare queste informazioni ed il prodotto supportato, leggere le informazioni contenute in ["Informazioni](#page-26-0) particolari", a pagina 21 e il manuale *IBM eServer Safety Information,*, G229-9054.

#### **Terza edizione (Febbraio 2006)**

Questa edizione si applica alla versione 5, release 4, livello di modifica 0 del programma su licenza IBM i5/OS (numero prodotto 5722-SS1) e a tutti i release e livelli di modifica successivi, a meno che non venga indicato diversamente nelle nuove edizioni. Questa versione non è supportata dai modelli RISC (reduced instruction set computer) né dai modelli CISC.

**© Copyright International Business Machines Corporation 2004, 2006. Tutti i diritti riservati.**

# **Indice**

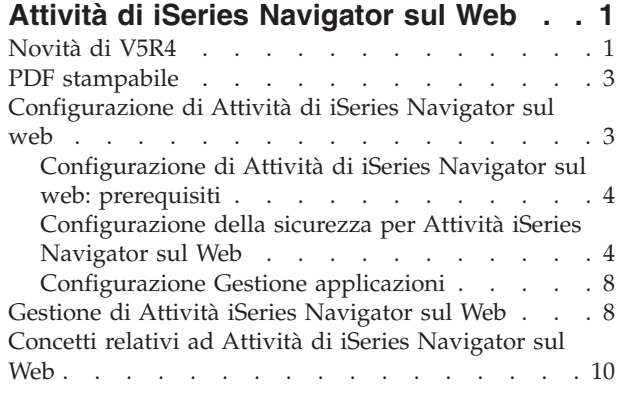

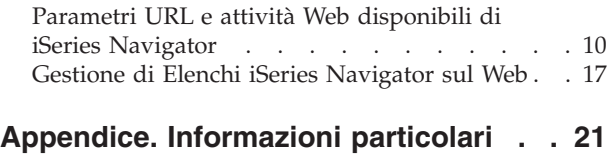

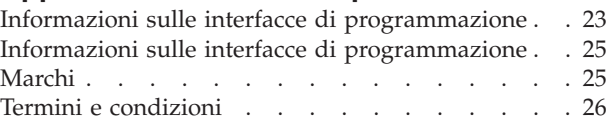

# <span id="page-6-0"></span>**Attività di iSeries Navigator sul Web**

Esegue un sottoinsieme di Attività di iSeries Navigator tramite un browser web Internet. L'aspetto dell'interfaccia è leggermente differente, ma le attività che è possibile eseguire sono le stesse.

Quelle che seguono sono le funzioni di iSeries Navigator disponibili sul web:  $\gg$ 

- v **Operazioni di base** (Messaggi, Lavori utente, Emissione di stampa**\*** e altro).
- v **Gestione lavoro** (Lavori attivi, Lavori server, Code di emissione, Sottosistemi e altro).
- **Rete** (Server TCP/IP)
- v **Configurazione e servizio** (Valori di sistema, Gestione ora, Stato del disco, Registrazione cronologia e Modifica Password)
- v **Database** (Oggetti database)

**\* Nota:** per visualizzare i contenuti delle emissioni di stampa su web, sarà necessario scaricare sul PC il plug-in del browser del visualizzatore IBM AFP. Il plug-in del visualizzatore AFP consente di visualizzare le emissioni di AFP e SCS dal browser Web. È possibile scaricare questo plug-in dal seguente sito web: <http://www-1.ibm.com/support/docview.wss?rs=203&q=afp+plugin&uid=psd1P4000233>

Consultare il seguente argomento, Attività di iSeries Navigator [disponibili](#page-16-0) su Web, per passare a un elenco delle attività che si desidera eseguire su Web.

Una volta avviata l'istanza Gestione server HTTP sul sistema, è sufficiente un browser web in grado di connettersi all'iSeries per poter utilizzare Attività di iSeries Navigator sul Web. È possibile ottenere l'accesso ad Attività di iSeries Navigator sul Web dalla pagina Attività iSeries, andando al seguente URL da un browser web, dove **hostA** è il proprio sistema iSeries:

#### **http://hostA:2001**

Dopo essersi connessi ad Attività di iSeries Navigator sul web, è possibile aggiungere all'elenco delle pagine web preferite del proprio browser l'indirizzo web di qualsiasi funzione iSeries Navigator disponibile che si desidera visualizzare o utilizzare regolarmente. È possibile accedere a queste attività di iSeries Navigator così come si accede a una qualsiasi delle pagine web negli elenchi dei preferiti o dei segnalibro.

Queste informazioni sono di ausilio per cominciare ad utilizzare Attività di iSeries Navigator sul Web; forniscono suggerimenti su come configurare il server per un'esecuzione protetta e offrono una panoramica delle funzioni disponibili.

### **Novità di V5R4**

L'applicazione Attività di iSeries Navigator sul web fornisce un nuovo metodo per gestire le funzioni di iSeries Navigator da un browser web Internet.

L'applicazione Attività di iSeries Navigator sul Web è più semplice da gestire con la V5R4:

- v Fare clic su **Visualizza tutte le attività** dalla home page per visualizzare un elenco di tutte le attività disponibili
- v Fare clic su **Crea preferiti** dalla home page, per salvare tutte le URL dell'applicazione Attività di iSeries Navigator su un file HTML che può essere facilmente importato nel browser
- v Configurare le preferenze e la sicurezza selezionando il collegamento alla pagina di configurazione delle Attività di **iSeries Navigator**.

Il seguente elenco visualizza le attività di iSeries Navigator sul Web che sono nuove nella V5R4. Per maggiori informazioni su queste e altre attività, consultare: Attività di iSeries Navigator [disponibili](#page-16-0) sul [Web](#page-16-0)

- v **Operazioni di base:**
	- qsysmsg
	- dspprtout
	- rpyprtout
	- hldprtout
	- rlsprtout
	- movprtout
	- dltprtout
	- cnvprtout
	- prtoutprop
	- prt
	- rpyprt
	- hldprt
	- rlsprt
	- startprt
	- stopprt
	- restartprt
	- prtprop
	- availprt
	- unavailprt
	- runcmd
- v **Gestione lavoro:**
	- clroutq
	- hldoutq
	- rlsoutq
	- alljobq
	- actjobq
	- hldjobq
	- rlsjobq
	- clrjobq
	- actpool
	- shrpool
	- syssts
- v **Configurazione e servizio**
	- dsksts
	- dsplog
	- chgpwd
- v **Database**
	- db.tblpart
	- db.schema
	- db.database
	- db.tblidx
- <span id="page-8-0"></span>– db.perfmon
- db.crtmon
- db.import
- db.export
- db.idxadv

### **Come visualizzare le novità o le modifiche**

Per evidenziare le modifiche tecniche apportate, queste informazioni utilizzano:

- $\cdot$  L'immagine  $\gg$  per contrassegnare il punto in cui iniziano le informazioni modificate.
- $\cdot$  L'immagine  $\&$  per contrassegnare il punto in cui terminano le informazioni modificate.

Per maggiori informazioni circa quanto è nuovo e quanto è stato modificato in questa release, consultare il Memorandum per gli utenti.

## **PDF stampabile**

Utilizzare questa funzione per visualizzare e stampare un PDF di queste informazioni.

Per visualizzare e scaricare la versione PDF di questo documento, selezionare Attività di [iSeries](rzatg.pdf) sul Web (151 KB circa).

### **Salvataggio file PDF**

Per salvare un PDF sulla stazione di lavoro per la visualizzazione o per la stampa:

- 1. Fare clic con il tasto destro del mouse sul PDF nel proprio browser (fare clic con il tasto destro del mouse sul collegamento sopra riportato).
- 2. Fare clic su **Salva destinazione con nome** se si sta utilizzando Internet Explorer. Fare clic su **Salva link come** se si sta utilizzando Netscape Communicator.
- 3. Cercare l'indirizzario nel quale si desidera salvare il PDF.
- 4. Fare clic su **Salva**.

### **Scaricamento Adobe Acrobat Reader**

All'utente è necessario il programma Adobe Acrobat Reader per visualizzare o stampare questi PDF. È possibile scaricare una copia dal sito Web di [Adobe](http://www.adobe.com/products/acrobat/readstep.html) (www.adobe.com/products/acrobat/readstep.html) .

## **Configurazione di Attività di iSeries Navigator sul web**

Utilizzare Attività di iSeries Navigator sul web è semplice, ma prima assicurarsi che l'istanza Gestione server HTTP sia in esecuzione e che la sicurezza sia stata correttamente configurata per soddisfare le proprie esigenze. Inoltre, occorre conoscere come concedere e limitare l'accesso a iSeries Navigator con Gestione applicazioni.

Prima di iniziare a utilizzare una funzione iSeries Navigator da un browser web Internet, è necessario assicurarsi che la pagina Attività di iSeries Tasks sulla porta 2001 sia attiva e che sia stata configurata la sicurezza adeguata alle proprie esigenze.

### **Concetti correlati**

<span id="page-9-0"></span>"Gestione di Attività iSeries [Navigator](#page-13-0) sul Web" a pagina 8

Fornisce informazioni su come gestire le attività di iSeries Navigator da un browser web e sul sottoinsieme di funzioni da un browser web e sul sottoinsieme di funzioni iSeries Navigator disponibili sul web.

## **Configurazione di Attività di iSeries Navigator sul web: prerequisiti**

Per maggiori dettagli su come avviare l'istanza Gestione, consultare questo argomento. L'istanza Gestione del server HTTP deve essere in esecuzione sul sistema per potersi connettere all'interfaccia Attività di iSeries Navigator sul Web.

Prima di utilizzare le funzioni di iSeries Navigator da un browser web Internet, è necessario che l'istanza Gestione del server HTTP sia in esecuzione sul sistema. Verificare se è possibile connettersi alla porta 2001 andando alla seguente URL da un browser web, dove **hostA** è il nome del sistema:

### **http://hostA:2001**

Se è possibile connettersi alla porta 2001 sul sistema e visualizzare la pagina Attività iSeries, l'istanza Gestione è già in esecuzione ed è possibile iniziare la configurazione della sicurezza.

Se non è possibile connettersi alla porta 2001, avviare l'istanza Gestione server HTTP sul sistema effettuando le seguenti operazioni:

### **Avvio dell'istanza Gestione server HTTP**

- 1. Verificare di disporre di una connessione attiva dal computer con il browser al server iSeries.
- 2. In iSeries Navigator, espandere **Collegamenti** e il proprio sistema.
- 3. Espandere **Rete** → **Server** → **TCP/IP** e fare clic con il tasto destro del mouse su **Gestione HTTP**.
- 4. Fare clic su **Avvia istanza** → **APACHEDFT**.
- 5. Aprire un browser web e verificare che l'istanza di Gestione sia in esecuzione andando all'indirizzo **http://hostA:2001**, dove **hostA** è il nome del proprio sistema.

### **Impostazione dell'istanza del sistema WebSphere in modo che si avvii all'avvio del server HTTP ADMIN**

Dopo aver avviato l'istanza Gestione server HTTP, è necessario configurare l'istanza del sistema WebSphere in modo che si avvii contemporaneamente. Per maggiori dettagli consultare il seguente argomento: Gestione WebSphere Application Server.

**Nota:** dopo aver completato l'attività sopra descritta, sarà necessario arrestare e riavviare l'istanza Gestione server HTTP.

### **Concetti correlati**

Gestione dei server delle applicazioni di WebSphere

### **Attività correlate**

"Configurazione della sicurezza per Attività iSeries Navigator sul Web"

Se si accede all'interfaccia Attività di iSeries Navigator sul web tramite una rete esterna, ad esempio Internet, si consiglia di connettersi utilizzando una connessione HTTP protetta. Inoltre, se il server che ospita l'interfaccia Attività di iSeries Navigator sul Web non è protetto da un firewall o se si sta gestendo un sistema secondario non protetto da un firewall, si consiglia di configurare anche IBM Toolbox per Java per stabilire le connessioni socket protette per l'accesso ai dati.

## **Configurazione della sicurezza per Attività iSeries Navigator sul Web**

Se si accede all'interfaccia Attività di iSeries Navigator sul web tramite una rete esterna, ad esempio Internet, si consiglia di connettersi utilizzando una connessione HTTP protetta. Inoltre, se il server che ospita l'interfaccia Attività di iSeries Navigator sul Web non è protetto da un firewall o se si sta gestendo un sistema secondario non protetto da un firewall, si consiglia di configurare anche IBM Toolbox per Java per stabilire le connessioni socket protette per l'accesso ai dati.

E' importante considerare la configurazione della sicurezza necessaria per assicurare la protezione adeguata dei dati sensibili come gli ID utente e le parole d'ordine. È possibile configurare l'interfaccia Attività di iSeries Navigator sul web in modo da richiedere connessioni protette, non utilizzare connessioni protette o una via di mezzo. Così come viene fornita, l'interfaccia Attività di iSeries Navigator sul web è configurata per inviare messaggi di avvertenza all'utente se non vengono utilizzate le connessioni protette. È opportuno calcolare la sicurezza necessaria al proprio ambiente e modificare la configurazione della sicurezza per l'interfaccia Attività di iSeries Navigator sul web o configurare le connessioni protette.

Esistono due tipi di connessioni SSL (Secure Socket Layer) da prendere in considerazione durante la configurazione per poter eseguire Attività di iSeries Navigator sul web in modo sicuro:

- 1. Il primo tipo di connessione SSL viene utilizzato in una connessione tra un browser web e il sistema iSeries che ospita Attività di iSeries Navigator sul Web.
- 2. Il secondo tipo di connessione SSL viene utilizzato dall'interfaccia Attività di iSeries Navigator sul web per richiamare i dati dall'iSeries locale e da qualsiasi sistema secondario gestito.

Per impostazione predefinita, l'interfaccia Attività di iSeries Navigator sul web è configurata per avvertire l'utente se SSL non viene utilizzato per tutte le connessioni. E' opportuno valutare le proprie esigenze di sicurezza ed eseguire una delle seguenti operazioni o entrambe:

- v Configurare e utilizzare uno o entrambi i tipi di connessioni SSL.
- v Modificare i parametri di configurazione di Attività di iSeries Navigator sul web in modo da considerare le connessioni non protette in modo differente. Le opzioni consistono nel rendere le connessioni SSL richieste, non richieste, non utilizzate, o fornire un messaggio di avvertenza.

Per maggiori informazioni su ciascun tipo di connessione e sulle opzioni per utilizzarle, consultare i seguenti argomenti:

#### **Attività correlate**

["Configurazione](#page-9-0) di Attività di iSeries Navigator sul web: prerequisiti" a pagina 4 Per maggiori dettagli su come avviare l'istanza Gestione, consultare questo argomento. L'istanza Gestione del server HTTP deve essere in esecuzione sul sistema per potersi connettere all'interfaccia Attività di iSeries Navigator sul Web.

### **Configurazione delle connessioni del browser web ad Attività di iSeries Navigator sul Web**

Assicurarsi che Attività di iSeries Navigator sul Web sia configurato con la funzionalità desiderata per la gestione di connessioni, SSL o non protette, dai browser. Inoltre, se si desidera consentire o richiedere che le comunicazioni con il browser vengano eseguite tramite una connessione protetta, sarà necessario configurare l'SSL per l'istanza Gestione del server HTTP.

Se non si utilizzano connessioni protette dai browser web Internet all'interfaccia Attività di iSeries Navigator sul Web, l'ID utente e la password OS/400 potrebbero essere facilmente accessibili da altri utenti sulla rete. Se è possibile utilizzare una rete esterna, come Internet, per le connessioni browser all'interfaccia Attività di iSeries Navigator sul web, è opportuno utilizzare SSL. Se si desidera consentire le connessioni protette dai browser web Internet all'interfaccia Attività di iSeries Navigator sul web, è necessario configurare SSL per l'istanza Gestione del server HTTP.

### **Configurazione della modalità di gestione da parte di Attività di iSeries Navigator sul web delle connessioni SSL HTTP**

Attività di iSeries Navigator sul web fornisce la possibilità di richiedere connessioni SSL dai browser web Internet al server HTTP o fornisce l'opzione di avvertire gli utenti se non viene utilizzata una connessione SSL. Se il sistema è connesso a Internet, si consiglia fortemente di utilizzare l'SSL. In questo caso, è

possibile avvertire semplicemente gli utenti se non viene utilizzata una connessione SSL o richiedere che tutti i browser utilizzino connessioni protette. Se l'utente è protetto da un firewall, è possibile scegliere di lavorare senza l'SSL. In questo caso, è possibile disattivare la visualizzazione delle avvertenze SSL e il controllo SSL effettuato dall'interfaccia Attività di iSeries Navigator sul Web. Se si desidera che Attività di iSeries Navigator sul web esegua altre azioni invece di avvertire gli utenti se le connessioni SSL non vengono utilizzate dai browser web Internet, è necessario modificare la configurazione di Attività di iSeries Navigator.

Dalla home page di Attività di iSeries Navigator sul Web, (task=home), fare clic sul collegamento alla pagina di configurazione di Attività di **iSeries Navigator**. Selezionare le impostazioni SSL desiderate sul pannello Configurazione, quindi fare clic su **OK**

Utilizzare i valori che seguono per modificare la modalità di utilizzo di SSL:

### **warning:**

Questa è l'impostazione predefinita. Quando httpSSL è impostato su warning, l'interfaccia Attività di iSeries Navigator sul web determinerà se verrà utilizzato SSL durante la sessione corrente. Se non viene utilizzato, verrà visualizzato un messaggio di avvertenza per alcuni secondi, ma all'utente sarà ancora consentito connettersi. Se il browser ha utilizzato SSL per la connessione al server ADMIN, non verrà visualizzata alcuna avvertenza.

#### **required:**

Quando **httpSSL** è impostato su **required**, l'interfaccia Attività di iSeries Navigator sul web determinerà se verrà utilizzato SSL durante la sessione corrente. Se non viene utilizzato, verrà negato l'accesso dell'utente all'applicazione.

### **notrequired:**

Quando **httpSSL** è impostato su **notrequired**, verranno accettate entrambe le connessioni, protette e non, all'interfaccia Attività di iSeries Navigator sul Web. L'applicazione non controllerà se SSL verrà utilizzato durante la sessione corrente.

### **Attività correlate**

Impostazione di SSL per l'istanza di gestione del server HTTP

### **Configurazione delle connessioni di richiamo dati al sistema locale e ai sistemi secondari gestiti**

Ogni volta che Attività di iSeries Navigator sul web richiama i dati da OS/400, sull'iSeries locale o sui sistemi secondari gestiti, viene utilizzato IBM Toolbox per Java per creare una connessione socket per il richiamo dei dati.

Queste connessioni sono sempre stabilite tra l'applicazione Attività di iSeries Navigator sul Web e OS/400 sull'iSeries locale. Le connessioni verranno stabilite anche con tutti i sistemi secondari gestiti. Se il sistema locale sul quale è in esecuzione l'interfaccia Attività di iSeries Navigator sul web o i sistemi secondari gestiti ai quali si desidera accedere non sono protetti da firewall, è opportuno configurare e utilizzare l'SSL per le connessioni socket Toolbox Java. Inoltre, assicurarsi che Attività di iSeries Navigator sul web sia configurata con la funzionalità desiderata per la creazione e l'utilizzo di connessioni SSL o IBM Toolbox per Java non protette.

L'applicazione Attività iSeries Navigator sul Web utilizza IBM Toolbox per Java per stabilire le connessioni per le comunicazioni tra OS/400 e l'interfaccia Attività di iSeries Navigator sul Web. Tali connessioni vengono utilizzate per accedere ai dati sull'iSeries, locale e sui sistemi secondari gestiti. Se l'iSeries su cui è in esecuzione l'interfaccia Attività di iSeries Navigator o un sistema secondario gestito non sono protetti da un firewall o non sono su una rete isolata, è opportuno utilizzare l'SSL per le connessioni IBM Toolbox per Java. Per utilizzare l'SSL per le connessioni di accesso ai dati è necessario configurare Toolbox Java per stabilire una connessione socket protetta.

### **Configurazione della modalità di utilizzo da parte di Attività di iSeries Navigator sul Web delle connessioni SSL con IBM Toolbox per Java**

Attività di iSeries Navigator sul web fornisce la possibilità di richiedere connessioni SSL per la comunicazione tra l'interfaccia Attività di iSeries Navigator sul Web e OS/400, di tentare di utilizzare SSL, se possibile, di non utilizzare SSL e di avvisare gli utenti nel caso in cui SSL non venga utilizzato. La configurazione della rete determinerà il tipo di impostazione da utilizzare. Queste connessioni vengono utilizzate solo per inviare dati tra l'applicazione Attività di iSeries Navigator sul Web e OS/400 sul sistema locale o su quelli secondari gestiti. Se l'iSeries locale o i sistemi iSeries secondari gestiti sono protetti da un firewall, è possibile scegliere di non utilizzare le connessioni SSL. Se l'ambiente dell'utente è misto, cioè alcuni sistemi secondari gestiti sono protetti da un firewall mentre altri no, è possibile tentare le connessioni SSL, se possibile. Se si desidera che Attività di iSeries Navigator sul web esegua altre azioni invece di tentare sempre di effettuare connessioni SSL e di avvertire gli utenti se le connessioni SSL non vengono utilizzate, è necessario modificare il parametro **SocketConnectionSSL** nel seguente file:

### **\QIBM\UserData\WebASE\ASE5\SYSINST\config\cells\LOCAL\applications \iSeriesNavigatorforWeb.ear\deployments\iSeriesNavigatorforWeb \iSeriesNavigator.war\WEB-INF\web.xml**

Aprire **web.xml** e modificare il contenuto tra le tag **<param-value>** per cambiare la modalità di utilizzo di SSL:

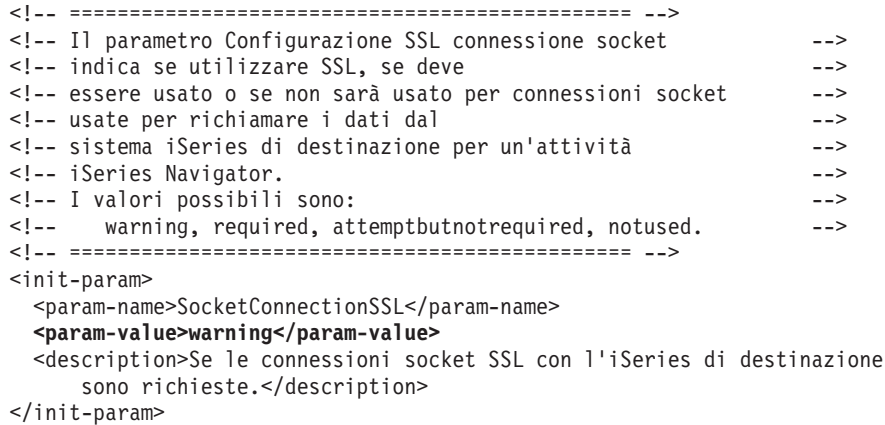

Se si effettuano modifiche a **web.xml**, è necessario arrestare e riavviare l'istanza del sistema WebSphere perché le modifiche diventino effettive. Utilizzare i valori che seguono per modificare la modalità di utilizzo di SSL nel precedente esempio di codice:

#### **warning:**

Questa è l'impostazione predefinita. Quando **SocketConnectionSSL** è impostato su **warning**, Attività di iSeries Navigator sul Web utilizza il Toolbox Java per stabilire una connessione socket protetta. Se viene stabilita una connessione protetta, non viene visualizzato alcun messaggio di avvertenza. Se non è possibile effettuare una connessione protetta, verrà visualizzato un messaggio di avvertenza per alcuni secondi, ma all'utente sarà ancora consentito connettersi. Questa impostazione provocherà la visualizzazione di un messaggio di avvertenza per sessione, per ogni sistema gestito al quale l'utente si connette. È necessario che l'utente si scolleghi e si ricolleghi per vedere nuovamente il messaggio di avvertenza.

#### **required:**

Quando **SocketConnectionSSL** è impostato su **required**, Attività di iSeries Navigator sul Web utilizza il Toolbox Java per stabilire una connessione socket protetta. Se viene stabilita una connessione protetta, non viene visualizzato alcun messaggio di avvertenza. Se non è possibile effettuare una connessione protetta, verrà visualizzato un messaggio di errore e la connessione verrà negata. All'utente non sarà consentito proseguire con l'attività richiesta.

### <span id="page-13-0"></span>**attemptbutnotrequired:**

Quando **SocketConnectionSSL** è impostato su **attemptbutnotrequired**, non verranno visualizzati messaggi di avvertenza, ma Attività di iSeries Navigator sul web tenterà ancora di stabilire una connessione socket protetta utilizzando IBM Toolbox per Java. Se non è possibile stabilire una connessione protetta, verrà effettuata una connessione non protetta.

**notrequired:**

Quando **SocketConnectionSSL** è impostato su **notrequired**, non è richiesta una connessione protetta e Attività di iSeries Navigator sul web **non** tenterà di stabilire una connessione socket protetta utilizzando IBM Toolbox per Java. Verrà effettuata una connessione non protetta.

### **Attività correlate**

Configurazione di JavaToolbox per stabilire una connessione socket protetta

## **Configurazione Gestione applicazioni**

Utilizzare la Gestione applicazioni per concedere o limitare l'accesso degli utenti all'applicazione Attività iSeries Navigator sul Web e controllare l'accesso ai server gestiti dall'interfaccia Web. Per impostazione predefinita, solo gli utenti con il privilegio di sistema Tutti gli oggetti (ALLOBJ) possono accedere all'applicazione Attività di iSeries Navigator sul Web o gestire questo iSeries tramite un'attività Web.

È possibile concedere e limitare l'accesso alle Attività iSeries Navigator sul Web tramite Gestione applicazioni seguendo queste istruzioni:

- 1. In iSeries Navigator, espandere **Collegamenti**.
- 2. Fare clic con il tasto destro del mouse sul proprio sistema e selezionare **Gestione applicazioni** → **Impostazioni locali**.
- 3. Selezionare la scheda **Applicazioni host** ed espandere **Attività di iSeries Navigator sul web**.

In Attività di iSeries Navigator sul Web, è possibile concedere o limitare l'accesso alle seguenti funzioni:

### **Gestione del server tramite l'interfaccia web**

Specifica che è possibile gestire questo sistema attraverso qualsiasi attività di iSeries Navigator eseguita dal web, indipendentemente dal sistema che ospita l'applicazione Attività di iSeries Navigator sul Web. Il valore predefinito è impostato su Accesso a tutti gli oggetti.

### **Utilizzo dell'interfaccia web di iSeries Navigator**

Specificare di concedere o limitare l'accesso all'applicazione web iSeries Navigator. Il valore predefinito è impostato su Accesso a tutti gli oggetti.

### **Configurazione dell'interfaccia Web iSeries Navigator**

Specificare di concedere o limitare l'accesso alla configurazione Web iSeries Navigator (task=config, oppure fare clic sul collegamento della home page). Il valore predefinito è impostato su Accesso a tutti gli oggetti.

Per informazioni dettagliate su come concedere o limitare l'accesso dell'utente alle funzioni di iSeries Navigator, consultare Gestione applicazioni.

### **Concetti correlati**

Gestione delle applicazioni

## **Gestione di Attività iSeries Navigator sul Web**

Fornisce informazioni su come gestire le attività di iSeries Navigator da un browser web e sul sottoinsieme di funzioni da un browser web e sul sottoinsieme di funzioni iSeries Navigator disponibili sul web.

Dopo aver configurato Attività di iSeries Navigator sul web è possibile cominciare a utilizzare un sottoinsieme di funzioni iSeries Navigator da un browser web.  $\gg$  Per iniziare ad utilizzare le Attività di iSeries Navigator su web, fare clic su **Visualizza tutte le attività** dalla home page. Dalla pagina delle

attività, specificare il sistema e, facoltativamente, un database e uno schema nel caso in cui si intende utilizzare gli oggetti del database. Fare clic su **OK** per aprire la pagina delle attività. Dalla pagina delle attività, è possibile selezionare la scheda associata alla categoria che si desidera utilizzare, quindi fare clic sull'elenco o sull'azione da utilizzare.

Una volta creato l'URL, è possibile aggiungerlo all'elenco dei preferiti del browser Web e accedere a questa attività di iSeries Navigator così come si accede a una qualunque pagina Web salvata tra i preferiti. Oppure, fare semplicemente clic su **Crea Preferiti...** dalla Home page e una procedura guidata creerà un file HTML contenente tutte le attività di iSeries Navigator per il sistema iSeries. Facendo clic sul pulsante ″Salva preferiti HTML″, alla fine della procedura guidata, è possibile memorizzare il file HTML nell'indirizzario scelto. Importare questo file nel browser Web; si crea così un elenco dei preferiti per ogni attività iSeries Navigator sul Web. Per importare un file in Internet Explorer, selezionare **File --> Importa ed esporta...,** e seguire le istruzioni della procedura guidata.

Se l'utente conosce già iSeries Navigator, si renderà conto che le funzioni disponibili all'uso sul web sono le stesse funzioni disponibili anche sul client PC installato. Sebbene le funzioni siano le stessa, esistono delle differenze tra l'esplorazione e l'esecuzione di azioni sul web e le stesse operazioni sul client PC installato. Per ulteriori informazioni sulla modalità di utilizzo dell'interfaccia grafica sul web, consultare i seguenti paragrafi:

- Parametri URL e attività Web disponibili di iSeries [Navigator](#page-15-0)
- v [Esecuzione](#page-22-0) di azioni sul web

Se si desidera avere maggiori informazioni sulle funzioni di iSeries Navigator disponibili sul web, consultare i seguenti argomenti nell'Information Center:

### **Operazioni di base**

- Messaggi
- v Gestione emissione di stampa
- Lavori

### **Gestione lavori**

- v Gestione lavori e sottoprocessi
- v Gestione code di emissione
- Gestione sottosistemi

### **Configurazione e servizio**

- v Valori di sistema
- Gestione ora

### **Database**

È possibile accedere ai seguenti oggetti di database e a gran parte delle funzioni iSeries Navigator - Database associate utilizzando l'interfaccia web:

- Schemi
- $\cdot$  Tabelle
- Partizioni tabella
- Alias
- Indici
- Giornali
- Ricevitori di giornale
- Sequenze
- <span id="page-15-0"></span>• Tipi distinti
- Funzioni
- Pacchetti
- Procedure SQL
- Trigger
- Vincoli

Per ulteriori informazioni su questi oggetti, consultare Database administration.

### **Concetti correlati**

["Configurazione](#page-8-0) di Attività di iSeries Navigator sul web" a pagina 3

Utilizzare Attività di iSeries Navigator sul web è semplice, ma prima assicurarsi che l'istanza Gestione server HTTP sia in esecuzione e che la sicurezza sia stata correttamente configurata per soddisfare le proprie esigenze. Inoltre, occorre conoscere come concedere e limitare l'accesso a iSeries Navigator con Gestione applicazioni.

"Parametri URL e attività Web disponibili di iSeries Navigator"

Ogni attività di iSeries Navigator utilizzata, dispone di un'URL univoca visualizzata nel campo Indirizzo del proprio browser Internet. Ogni URL viene creata rispettando una serie predefinita di convenzioni che includono il nome del sistema host, la porta, il nome dell'applicazione e il nome dell'attività che si desidera utilizzare.

"Gestione di Elenchi iSeries [Navigator](#page-22-0) sul Web" a pagina 17

Mentre è possibile gestire la stessa funzione sia sul web, sia sul client installato, l'interfaccia utilizzata per gestire le Attività di iSeries Navigator sul web è diversa da quella sul client installato, già nota all'utente.

Messaggi

Gestione emissione di stampa

Lavori

Manage jobs and threads

- Manage output queues
- Manage subsystems
- Valori di sistema
- Gestione ora

Gestione database

## **Concetti relativi ad Attività di iSeries Navigator sul Web**

Sebbene le attività che è possibile utilizzare dal web siano le stesse, l'interfaccia web è differente. È opportuno conoscere come i parametri e le abbreviazioni URL aiutano ad utilizzare l'interfaccia Attività di iSeries Navigator su Web in modo più efficiente e come eseguire le azioni sulle funzioni iSeries Navigator dal Web.

## **Parametri URL e attività Web disponibili di iSeries Navigator**

Ogni attività di iSeries Navigator utilizzata, dispone di un'URL univoca visualizzata nel campo Indirizzo del proprio browser Internet. Ogni URL viene creata rispettando una serie predefinita di convenzioni che includono il nome del sistema host, la porta, il nome dell'applicazione e il nome dell'attività che si desidera utilizzare.

- v ["Parametri](#page-16-0) URL" a pagina 11
- v "Attività di iSeries Navigator [disponibili](#page-16-0) sul Web" a pagina 11

## <span id="page-16-0"></span>**Parametri URL**

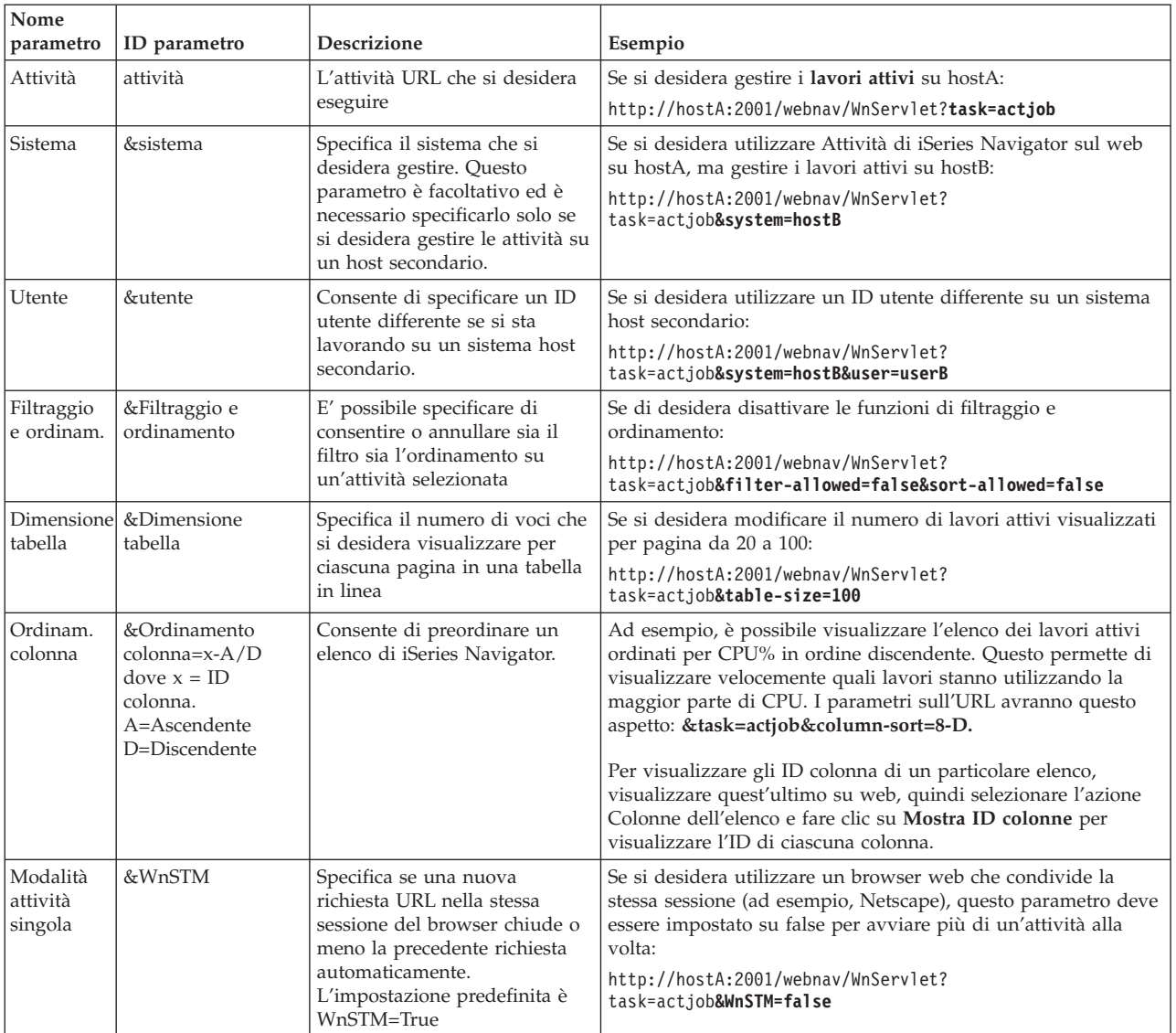

### **Attività di iSeries Navigator disponibili sul Web**

La home page di Attività di iSeries Navigator è un punto di inizio per coloro i quali cominciano ad acquistare familiarità con le attività sul web. Dalla home page, è possibile:

- Visualizzare tutte le attività di iSeries Navigator disponibili
- v Avviare una procedura guidata che consenta di selezionare l'attività iSeries Navigator desiderata
- Creare l'html dei preferiti di tutte le attività iSeries Navigator
- v Modificare le impostazioni di configurazione
- v Acquisire maggiori informazioni sulle attività di iSeries Navigator sul web effettuando il collegamento all'Information Center di iSeries

La pagina dei livelli di traccia permette di personalizzare i file di log e regolarne i livelli di traccia. La pagina delle preferenze dell'utente consente agli utenti di selezionare i valori predefiniti per le attività iSeries Navigator.

Le abbreviazioni delle attività utilizzate nelle URL elencate, hanno lo scopo di mantenerle simili ai comandi di OS/400. La tabella che segue mostra le abbreviazioni URL per le attività di iSeries Navigator disponibili sul Web:

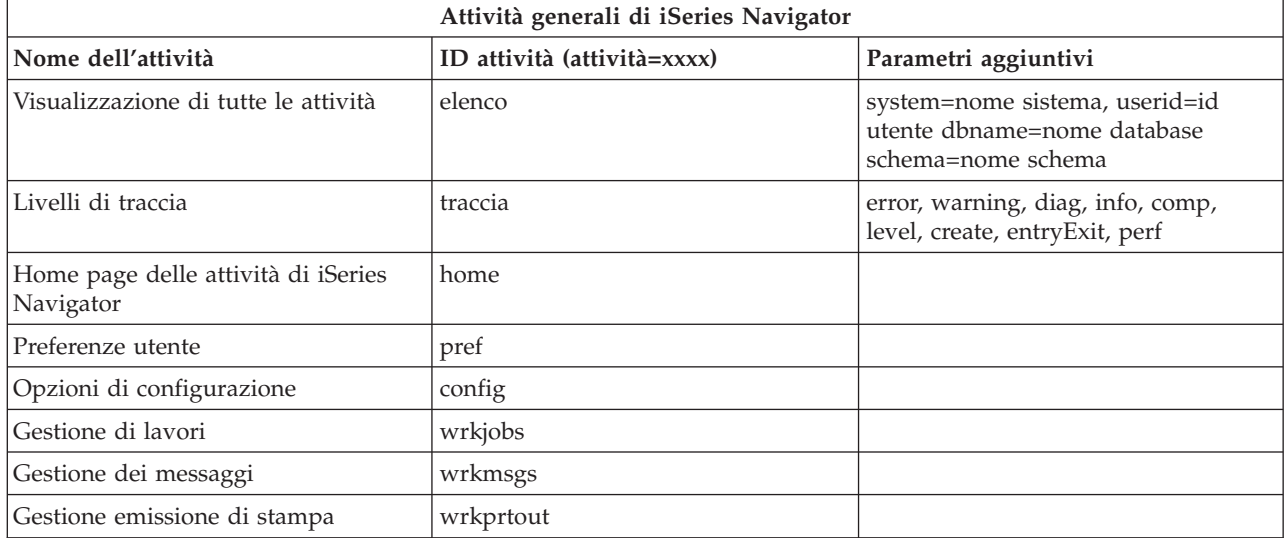

Le abbreviazioni delle attività utilizzate nelle URL, hanno lo scopo di mantenerle simili ai comandi di OS/400. La tabella che segue mostra le abbreviazioni URL per le attività di iSeries Navigator disponibili sul Web nella V5R3:

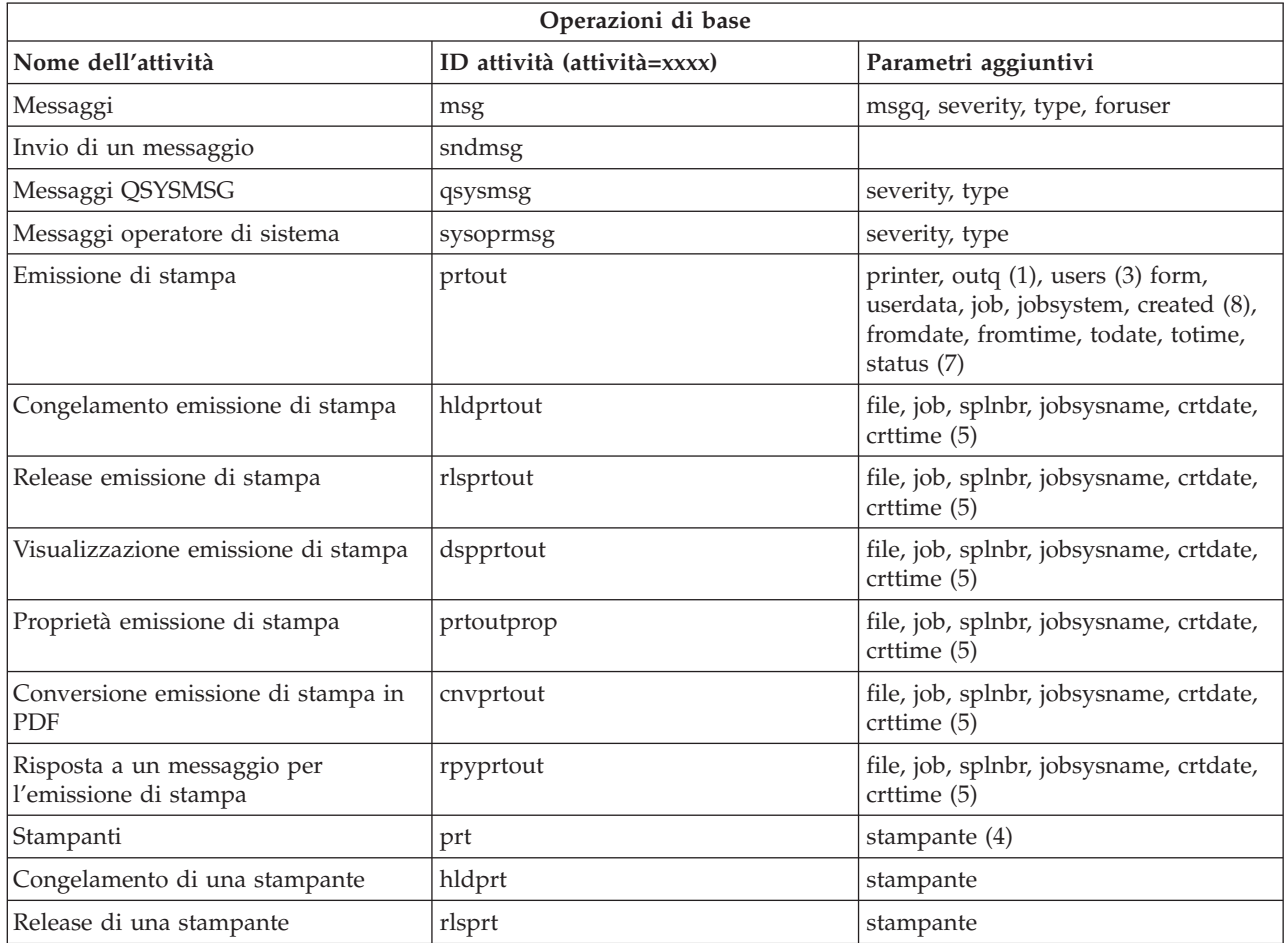

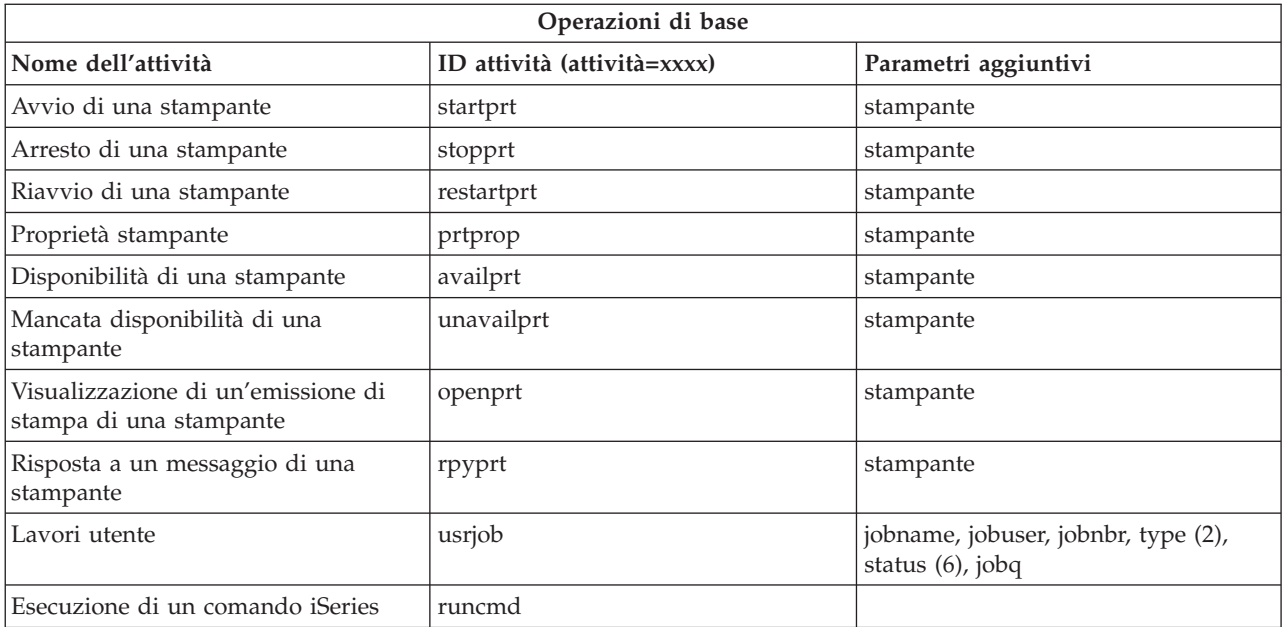

Note tabella:

- 1. Il valore outq deve essere inserito come ″libreria/coda″. Esempio: outq=qusrsys/qezjoblog
- 2. I tipi validi relativi all'elenco dei lavori utente sono: A (Avvio automatico), B (Batch), I (Interattivo), M (Sottosistema), R (Programma di scrittura), S (Sistema), W (Programma di lettura), X (Sistema SCPF), e \* (Tutto)
- 3. \*current, \*all, o fino a 20 utenti singoli separati da virgole
- 4. Un nome stampante singolo o un carattere jolly (name\*)
- 5. Il formato di crtdate è YYYYMMDD e il formato di crttime è HHMMSS.
- 6. I valori validi per il parametro ″status″ di task=usrjob sono: \*ALL, \*ACTIVE, \*JOBQ, \*OUTQ
- 7. I valori validi per il parametro ″status″ di task=prtout sono:
- 8. I valori validi per il parametro "created" sono \*ALL e \*SPECIFIC. Se si specifica \*SPECIFIC, vengono richiamate la data da/a e l'ora. Il formato di fromdate e di todate è YYYYMMDD. Il formato di fromtime e di totime è HHMMSS.
	- MSGW Messaggio in attesa
	- HLD Congelato
	- CLO Non pronto
	- DFR Rimandato
	- SND Invio
	- OPN Creato
	- RDY Pronto per stampare
	- v PND Preparazione della stampa
	- WTR Invio alla stampante
	- PRT Inviato alla stampa
	- v FIN Stampa terminata
	- v SAV Stampato e conservato
	- \*ALL Tutto

**\* Nota:** per visualizzare i contenuti delle emissioni di stampa su web, sarà necessario scaricare il plug-in del browser del visualizzatore IBM AFP. Il plug-in del visualizzatore AFP consente di visualizzare le emissioni di AFP e SCS dal browser Web. È possibile scaricare questo plug-in dal seguente sito web: [http://www-](http://www-1.ibm.com/support/docview.wss?rs=203&q=afp+plugin&uid=psd1P4000233)[1.ibm.com/support/docview.wss?rs=203&q=afp+plugin&uid=psd1P4000233](http://www-1.ibm.com/support/docview.wss?rs=203&q=afp+plugin&uid=psd1P4000233)

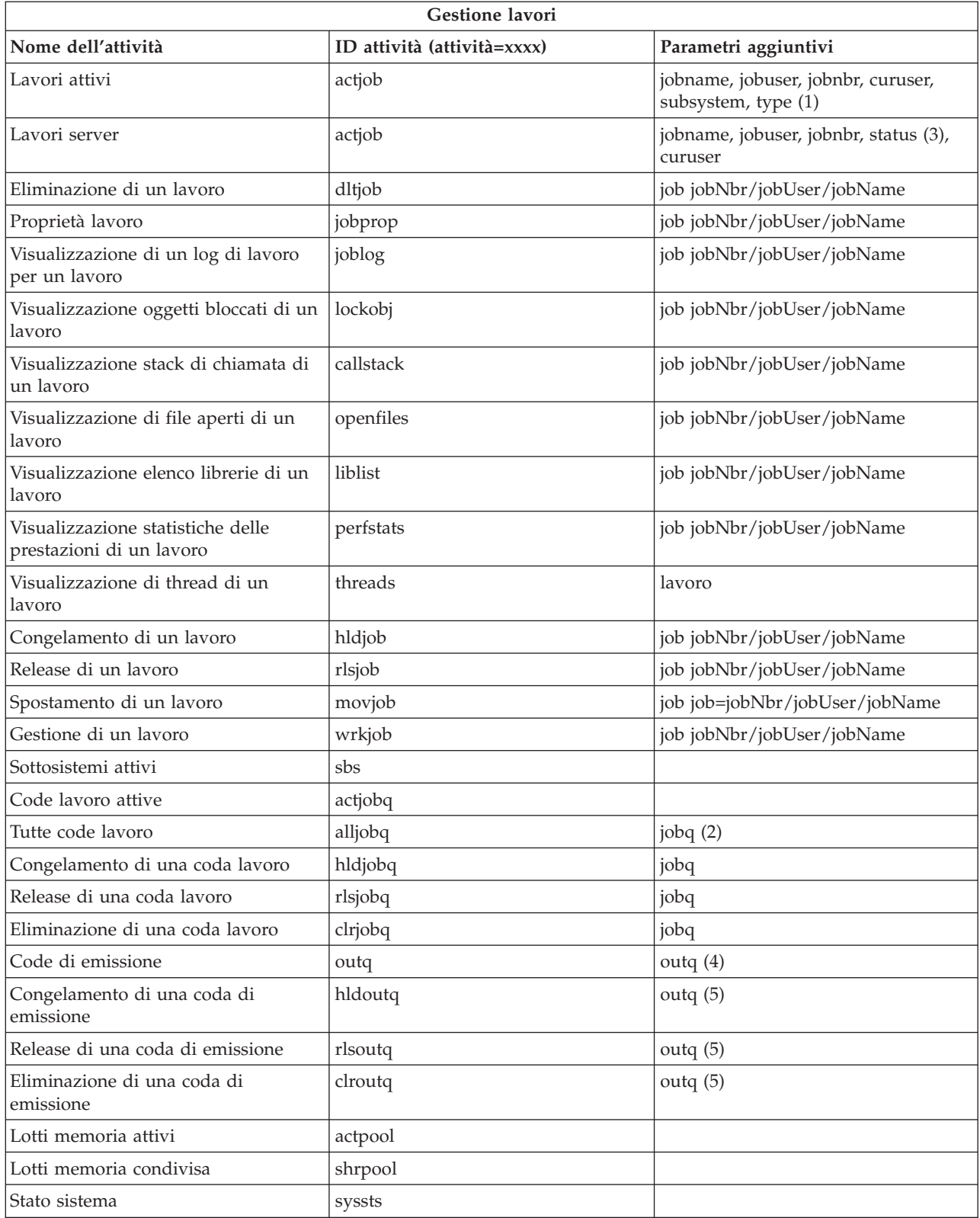

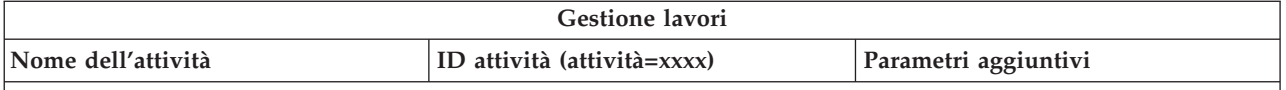

**Tabella Note:**

- 1. I tipi validi relativi all'elenco dei lavori attivi sono: A (Avvio automatico), B (Batch), C (Comunicazioni), I (Interattivo), P (Preavvio), M (Sottosistema), R (Programma di lettura), S (Sistema), W (Programma di scrittura) e \* (Tutto)
- 2. Il valore jobq deve essere inserito come ″libreria/coda″. Esempio: jobq=tlk/tlkjobq, jobq=\*all/t\*
- 3. I valori validi per il parametro ″status″ sono: \*ALL, \*ACTIVE, \*OUTQ
- 4. Il valore outq per l'attività ″outq″ deve essere inserito come ″libreria/coda″. Esempio: outq=qusrsys/qezjoblog. Inoltre, per il nome coda è possibile immettere un valore di carattere jolly. Esempio: outq=\*ALL/s\* per visualizzare tutte le code di emissione che iniziano con la lettera ″s″.
- 5. Il valore outq deve essere inserito come ″libreria/coda″. Esempio: outq=qusrsys/qezjoblog

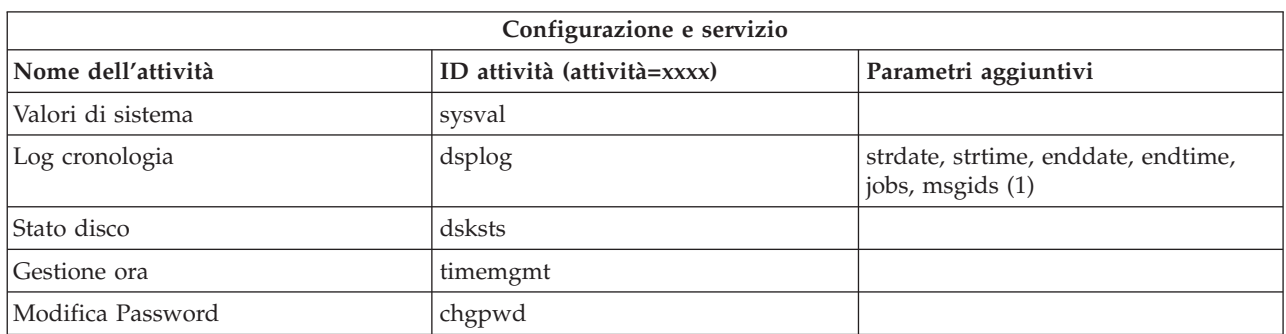

**Tabella Note:**

- 1. Valori dei parametri di esempio per l'attività dsplog:
	- v strdate=\*BEGIN, strdate=\*CURRENT, strdate=20040525
	- v strtime=\*AVAIL, strtime=100000, strtime=153000
	- v enddate=\*END, strdate=\*CURRENT, strdate=20040525
	- v endtime=\*AVAIL, endtime=100000, endtime=153000
	- v jobs=\*ALL, jobs=QPADEV0006, jobs=QPADEV0006,QPADEV0004
	- v jobs=TLK/QDFTJOBD, jobs=145678/TLK/QDFTJOBD
	- v jobs=145678/TLK/QPDFTJOBD,222555/TLK/QPADEV0007
	- v msgids=\*ALL, msgids=CPF3345, msgids=CPF1124, CPF1164

Il formato di strdate è YYYYMMDD e il formato di strtime è HHMMSS

Il formato di enddate è YYYYMMDD e il formato di endtime è HHMMSS

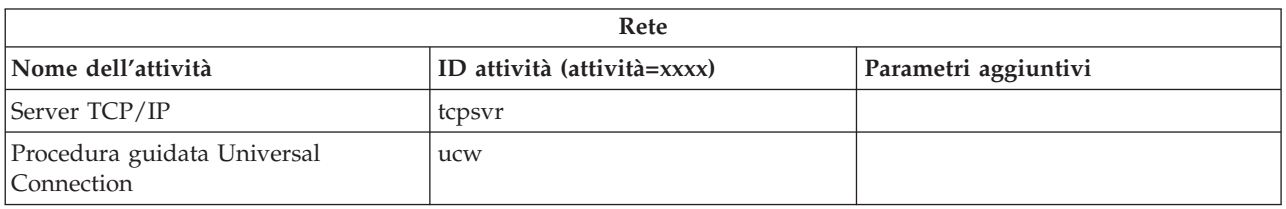

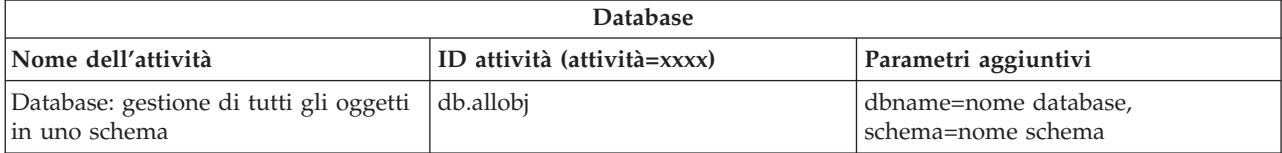

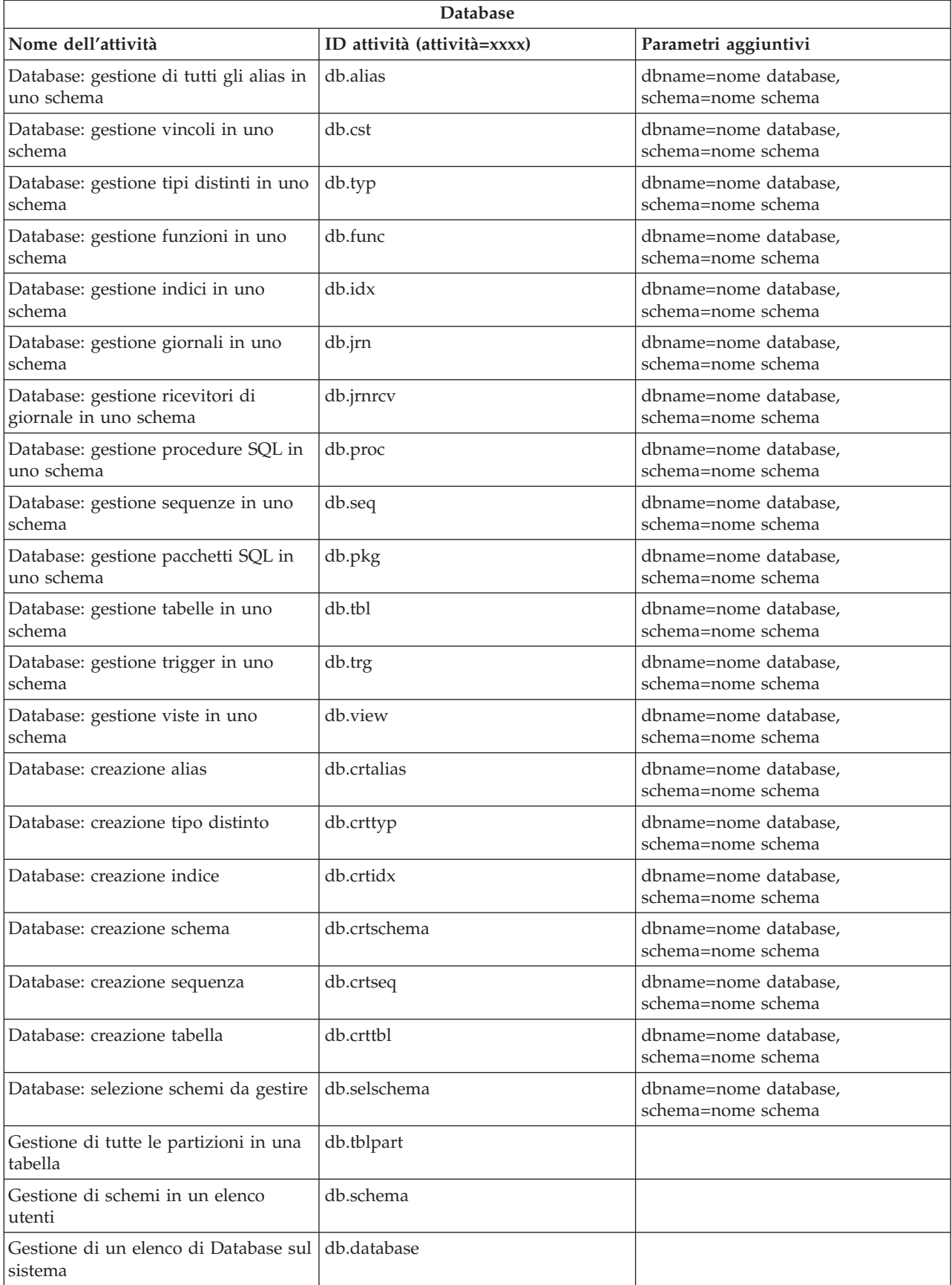

<span id="page-22-0"></span>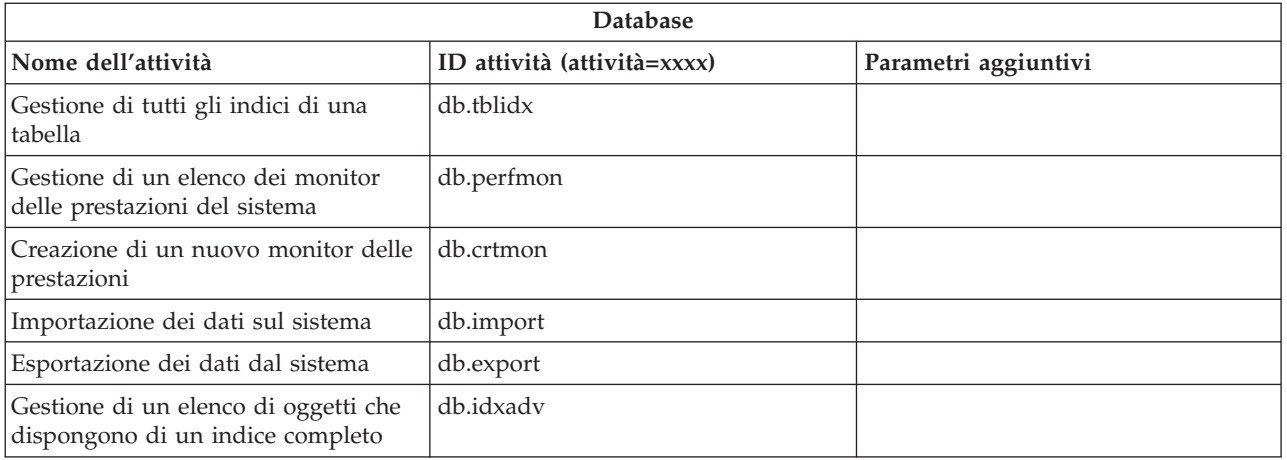

### **Concetti correlati**

"Gestione di Attività iSeries [Navigator](#page-13-0) sul Web" a pagina 8

Fornisce informazioni su come gestire le attività di iSeries Navigator da un browser web e sul sottoinsieme di funzioni da un browser web e sul sottoinsieme di funzioni iSeries Navigator disponibili sul web.

"Gestione di Elenchi iSeries Navigator sul Web"

Mentre è possibile gestire la stessa funzione sia sul web, sia sul client installato, l'interfaccia utilizzata per gestire le Attività di iSeries Navigator sul web è diversa da quella sul client installato, già nota all'utente.

### **Gestione di Elenchi iSeries Navigator sul Web**

Mentre è possibile gestire la stessa funzione sia sul web, sia sul client installato, l'interfaccia utilizzata per gestire le Attività di iSeries Navigator sul web è diversa da quella sul client installato, già nota all'utente.

Le informazioni che seguono descrivono come intraprendere azioni su un'attività o una funzione iSeries Navigator da un browser web e forniscono anche dei suggerimenti su come modificare la modalità di visualizzazione delle voci di iSeries Navigator nella vista elenco in linea.

**Nota:** è importante scollegarsi dopo aver finito di utilizzare le Attività di iSeries Navigator sul Web. Quando ci si scollega, il sistema ha la possibilità di chiudere le connessioni e liberare le risorse, rendendo disponibile più memoria per le altre applicazioni.

### **Esecuzione di azioni su un elenco iSeries Navigator**

Intraprendere un'azione su:

### **L'intero elenco**

Azioni che si applicano all'intero elenco di iSeries Navigator, come ad esempio **Inclusione** e **Colonne**, si trovano nel menu **Seleziona azione** in cima all'elenco. Selezionare l'azione e fare clic su **Vai** per eseguirla. Non è necessario selezionare alcuna voce nell'elenco prima di eseguire questo tipo di azione.

### **Una voce singola**

Per eseguire un'azione su una voce singola nell'elenco, fare clic sull'icona del menu che si trova accanto al nome della voce. In questo modo, viene visualizzato un menu contesti da cui selezionare l'azione desiderata.

#### **Voci multiple**

Per eseguire un'azione su più voci nell'elenco, selezionare le voci facendo clic nella casella di selezione a sinistra dei nomi voce. Le voci con cui si desidera lavorare vengono evidenziate. Per eseguire l'azione, effettuare una delle seguenti operazioni:

- 1. Selezionare l'azione desiderata dal campo **Seleziona azione** in cima all'elenco. Selezionare l'azione che si desidera eseguire e fare clic su **Vai**.
- 2. In alternativa, fare clic sull'icona del menu che si trova accanto al nome della voce di una delle voci selezionate. In questo modo, viene visualizzato un menu contesti da cui selezionare l'azione desiderata

### **Ogni voce nell'elenco**

Per eseguire un'azione su ogni voce dell'elenco, fare clic sull'icona **Seleziona tutto** in cima all'elenco, quindi selezionare l'icona di menu che si trova accanto a quella dei nomi delle voci. In questo modo, viene visualizzato un menu contesti da cui selezionare l'azione desiderata

### **Le funzioni della tabella disponibili su Web**

### **Ricerca**

La tabella web supporta anche una funzione ″Ricerca″ estremamente più efficace della funzione Ricerca supportata nel client di iSeries Navigator. Sul web, è possibile:

- v Specificare quattro diverse condizioni: Contiene, Inizia con, Termina con, Corrispondenza esatta
- v Limitare la ricerca ad una colonna specifica oppure ricercare su tutte le colonne
- v Cercare in alto o in basso all'interno dell'elenco
- v Specificare se ricercare in base alle ″Maiuscole/Minuscole″ o meno
- v Specificare se visualizzare o nascondere la barra degli strumenti Ricerca
- **Filtro** Viene fornito un filtro elenchi per tutti gli elenchi di iSeries Navigator sul web, senza tener conto se il componente che fornisce l'elenco supporti una funzione ″Includi″. Notare che, a differenza della funzione Includi, il filtro elenchi creato nella tabella web non è permanente; le impostazioni del filtro non vengono ricordate per gli utilizzi successivi dell'elenco. Questa funzione di filtraggio:
	- v Supporta il filtraggio di una o più colonne nell'elenco
	- v Supporta le seguenti condizioni di filtraggio delle colonne del testo (è possibile applicare un'opzione ″Maiuscolo/Minuscolo″ a tutte e tre le condizioni):
		- Contiene
		- Inizia con
		- Termina con
	- v Supporta le seguenti condizioni di filtraggio per le colonne numeriche:
		- Tutti i numeri
		- Numeri minori di xxx
		- Numeri minori o uguali a xxx
		- Numeri maggiori di xxx
		- Numeri maggiori o uguali a xxx
		- Numeri uguali a xxx
		- Numeri non uguali a xxx
		- Numeri compresi tra xxx e yyy
		- Numeri tra e che includono xxx e yyy

#### **Ordinamento**

L'ordinamento dei dati integrati, forniti dal web, consente di:

- v Specificare fino a 3 colonne dell'elenco per ordinare l'elenco per
- v Specificare un ordine ascendente o discendente per ogni colonna

#### **Navigazione elenco**

La tabella web consente una navigazione semplice attraverso l'elenco supportando:

v I pulsanti Successivo e Precedente consentono lo spostamento nell'elenco

- v Lo spostamento su una pagina specifica nell'elenco
- v La riduzione o l'ingrandimento dell'intero elenco
- **Nota:** se si desidera modificare il numero di voci da visualizzare per ogni pagina di un elenco, è possibile utilizzare il parametro Dimensione tabella (&dimensione-tabella) descritto in Utilizzo parametri URL e [abbreviazioni](#page-16-0) URL

### **Aggiungere o rimuovere le selezioni di tutte le voci nell'elenco**

È possibile aggiungere una selezione di tutte le voci nell'elenco, oppure rimuovere le selezioni di tutte le voci nell'elenco facendo clic su un'icona della barra degli strumenti in cima alla tabella web.

### $\propto$

### **Concetti correlati**

"Gestione di Attività iSeries [Navigator](#page-13-0) sul Web" a pagina 8

Fornisce informazioni su come gestire le attività di iSeries Navigator da un browser web e sul sottoinsieme di funzioni da un browser web e sul sottoinsieme di funzioni iSeries Navigator disponibili sul web.

"Parametri URL e attività Web disponibili di iSeries [Navigator"](#page-15-0) a pagina 10

Ogni attività di iSeries Navigator utilizzata, dispone di un'URL univoca visualizzata nel campo Indirizzo del proprio browser Internet. Ogni URL viene creata rispettando una serie predefinita di convenzioni che includono il nome del sistema host, la porta, il nome dell'applicazione e il nome dell'attività che si desidera utilizzare.

# <span id="page-26-0"></span>**Appendice. Informazioni particolari**

Queste informazioni sono state sviluppate per prodotti e servizi offerti negli Stati Uniti.

IBM può non offrire i prodotti, i servizi o le funzioni presentati in questo documento in altri paesi. Consultare il proprio rappresentante locale IBM per informazioni sui prodotti ed i servizi attualmente disponibili nella propria zona. Qualsiasi riferimento ad un prodotto, programma o servizio IBM non implica o intende dichiarare che solo quel prodotto, programma o servizio IBM può essere utilizzato. Qualsiasi prodotto funzionalmente equivalente al prodotto, programma o servizio che non violi alcun diritto di proprietà intellettuale IBM può essere utilizzato. Tuttavia la valutazione e la verifica dell'uso di prodotti o servizi non IBM ricadono esclusivamente sotto la responsabilità dell'utente.

IBM può avere applicazioni di brevetti o brevetti in corso relativi all'argomento descritto in questo documento. La fornitura di questa pubblicazione non implica la concessione di alcuna licenza su tali brevetti. Chi desiderasse ricevere informazioni relative a licenza può rivolgersi per iscritto a:

IBM Director of Commercial Relations IBM Europe Schoenaicher Str. 220 D-7030 Boeblingen Deutschland

**Le disposizioni contenute nel seguente paragrafo non si applicano al Regno Unito o ad altri paesi nei quali tali disposizioni non siano congruenti con le leggi locali:** L'IBM FORNISCE QUESTA PUBBLICAZIONE "COSI' COM'E'" SENZA ALCUNA GARANZIA, ESPLICITA O IMPLICITA, IVI INCLUSE EVENTUALI GARANZIE DI COMMERCIABILITA' ED IDONEITA' AD UNO SCOPO PARTICOLARE. Alcuni stati non consentono la rinuncia ad alcune garanzie espresse o implicite in determinate transazioni, pertanto, la presente dichiarazione può non essere applicabile.

Queste informazioni potrebbero includere inesattezze tecniche o errori tipografici. Le modifiche alle presenti informazioni vengono effettuate periodicamente; tali modifiche saranno incorporate nelle nuove pubblicazioni della pubblicazione. L'IBM può apportare perfezionamenti e/o modifiche nel(i) prodotto(i) e/o nel(i) programma(i) descritto(i) in questa pubblicazione in qualsiasi momento senza preavviso.

Qualsiasi riferimento in queste informazioni a siti Web non IBM sono fornite solo per convenienza e non servono in alcun modo da approvazione di tali siti Web. Le informazioni reperibili nei siti web non sono parte integrante delle informazioni relative a questo prodotto IBM, pertanto il loro utilizzo ricade sotto la responsabilità dell'utente.

IBM può utilizzare o distribuire qualsiasi informazione fornita in qualsiasi modo ritenga appropriato senza incorrere in alcun obbligo verso l'utente.

I licenziatari di questo programma che desiderano avere informazioni allo scopo di abilitare: (i) lo scambio di informazioni tra i programmi creati indipendentemente e gli altri programmi (incluso il presente) e (ii) il reciproco utilizzo di informazioni che sono state scambiate, dovrebbero contattare:

IBM Corporation Software Interoperability Coordinator, Department 49XA 3605 Highway 52 N Rochester, MN 55901 U.S.A.

Tali informazioni possono essere disponibili, in base ad appropriate clausole e condizioni, includendo in alcuni casi, il pagamento di una tassa.

Il programma su licenza descritto in questa pubblicazione e tutto il relativo materiale disponibile viene fornito dall'IBM nei termini dell'IBM Customer Agreement, IBM International Program License Agreement, IBM License Agreement for Machine Code o qualsiasi altro accordo equivalente tra le parti.

Qualsiasi dato sulle prestazioni contenuto in questa pubblicazione è stato stabilito in un ambiente controllato. Quindi i risultati ottenuti in altri ambienti operativi potrebbero variare in modo significativo. E' possibile che alcune misurazioni siano state effettuate su sistemi a livello di sviluppo e non esiste alcuna garanzia che tali misurazioni siano le stesse su sistemi generalmente disponibili. Inoltre, è possibile che alcune misurazioni siano state calcolate tramite estrapolazione. I risultati effettivi possono variare. Sarebbe opportuno che gli utenti di questa pubblicazione verificassero i dati applicabili per il relativo ambiente specifico.

Le informazioni relative a prodotti non IBM sono ottenute dai fornitori di quei prodotti, dagli annunci pubblicati i da altre fonti disponibili al pubblico. IBM non ha testato quei prodotti e non può confermarne l'accuratezza della prestazione, la compatibilità o qualsiasi altro reclamo relativo ai prodotti non IBM. Le domande sulle capacità dei prodotti non IBM dovranno essere indirizzate ai fornitori di tali prodotti.

Tutte le specifiche relative alle direttive o intenti futuri dell'IBM sono soggette a modifiche o a revoche senza notifica e rappresentano soltanto scopi ed obiettivi.

Tutti i prezzi IBM mostrati sono i prezzi al dettaglio suggeriti da IBM, sono attuali e soggetti a modifica senza preavviso. I prezzi al fornitore possono variare.

Queste informazioni sono solo per scopi di pianificazione. Le presenti informazioni sono soggette a modifiche prima che i prodotti descritti siano resi disponibili.

Queste informazioni contengono esempi di dati e report utilizzati in quotidiane operazioni aziendali. Per illustrarle nel modo più completo possibile, gli esempi includono i nomi di individui, società, marchi e prodotti. Tutti questi nomi sono fittizi e qualsiasi somiglianza con nomi ed indirizzi utilizzati da gruppi aziendali realmente esistenti è puramente casuale.

### LICENZA DI COPYRIGHT:

Queste informazioni contengono programmi di applicazione di esempio nella lingua di origine, che illustrano le tecniche di programmazione su varie piattaforme operative. E' possibile copiare, modificare e distribuire questi programmi di esempio in qualsiasi formato senza pagare all'IBM, allo scopo di sviluppare, utilizzare, commercializzare o distribuire i programmi dell'applicazione conformi all'interfaccia di programmazione dell'applicazione per la piattaforma operativa per cui i programmi di esempio vengono scritti. Questi esempi non sono stati interamente testati in tutte le condizioni. IBM, perciò, non fornisce nessun tipo di garanzia o affidabilità implicita, rispetto alla funzionalità o alle funzioni di questi programmi.

FATTO SALVO LE GARANZIE INDEROGABILI DI LEGGE, IBM, I PROGRAMMATORI E I FORNITORI NON FORNISCONO GARANZIE O DICHIARAZIONI DI ALCUN TIPO, ESPRESSE O IMPLICITE, INCLUSE, A TITOLO ESEMPLIFICATIVO, GARANZIE O CONDIZIONI IMPLICITE DI COMMERCIABILITÀ O IDONEITÀ PER UNO SCOPO PARTICOLARE, INCLUSE LE GARANZIE DI FUNZIONAMENTO ININTERROTTO, RELATIVE AL PROGRAMMA O AL SUPPORTO TECNICO, SE ESISTENTE.

IN NESSUNA CIRCOSTANZA, IBM, I PROGRAMMATORI O I FORNITORI SONO SOGGETTI A QUANTO RIPORTATO DI SEGUITO, ANCHE SE INFORMATI:

- 1. PERDITA O DANNI A DATI;
- 2. DANNI PARTICOLARI, ACCIDENTALI O INDIRETTI O PER QUALSIASI ALTRO CONSEGUENTE DANNO ECONOMICO; O
- 3. MANCATI PROFITTI, AFFARI, GUADAGNI, BENEFICI O RISPARMI ANTICIPATI.

### <span id="page-28-0"></span>IN TALI CASI, TUTTE O ALCUNE DELLE SUDDETTE LIMITAZIONI O ESCLUSIONI DI RESPONSABILITA' POTREBBERO NON ESSERE APPLICABILI.

Ogni copia o copia parziale dei Programmi di esempio o di qualsiasi loro modifica, deve includere il seguente avviso relativo al copyright:

© (nome della società) (anno). Parti di questo codice derivano da IBM Corp. Programmi di esempio.© Tutelato dalle leggi sul diritto d'autore IBM Corp. \_immettere l'anno gli anni\_. Tutti i diritti riservati.

Se si visualizzano tali informazioni come softcopy, non potranno apparire le fotografie e le illustrazioni a colori.

### **Informazioni sulle interfacce di programmazione**

Questa (AGGIUNGERE IL NOME DELLA PUBBLICAZIONE) riporta le interfacce di programmazione che consentono all'utente di scrivere programmi per ottenere i servizi di (AGGIUNGERE IL NOME DEL PRODOTTO).

Queste informazioni sono state sviluppate per prodotti e servizi offerti negli Stati Uniti.

IBM può non offrire i prodotti, i servizi o le funzioni presentati in questo documento in altri paesi. Consultare il proprio rappresentante locale IBM per informazioni sui prodotti ed i servizi attualmente disponibili nella propria zona. Qualsiasi riferimento ad un prodotto, programma o servizio IBM non implica o intende dichiarare che solo quel prodotto, programma o servizio IBM può essere utilizzato. Qualsiasi prodotto funzionalmente equivalente al prodotto, programma o servizio che non violi alcun diritto di proprietà intellettuale IBM può essere utilizzato. Tuttavia la valutazione e la verifica dell'uso di prodotti o servizi non IBM ricadono esclusivamente sotto la responsabilità dell'utente.

IBM può avere applicazioni di brevetti o brevetti in corso relativi all'argomento descritto in questo documento. La fornitura di questa pubblicazione non implica la concessione di alcuna licenza su tali brevetti. Chi desiderasse ricevere informazioni relative a licenza può rivolgersi per iscritto a:

IBM Director of Commercial Relations IBM Europe Schoenaicher Str. 220 D-7030 Boeblingen Deutschland

**Le disposizioni contenute nel seguente paragrafo non si applicano al Regno Unito o ad altri paesi nei quali tali disposizioni non siano congruenti con le leggi locali:** L'IBM FORNISCE QUESTA PUBBLICAZIONE "COSI' COM'E'" SENZA ALCUNA GARANZIA, ESPLICITA O IMPLICITA, IVI INCLUSE EVENTUALI GARANZIE DI COMMERCIABILITA' ED IDONEITA' AD UNO SCOPO PARTICOLARE. Alcuni stati non consentono la rinuncia ad alcune garanzie espresse o implicite in determinate transazioni, pertanto, la presente dichiarazione può non essere applicabile.

Queste informazioni potrebbero includere inesattezze tecniche o errori tipografici. Le modifiche alle presenti informazioni vengono effettuate periodicamente; tali modifiche saranno incorporate nelle nuove pubblicazioni della pubblicazione. L'IBM può apportare perfezionamenti e/o modifiche nel(i) prodotto(i) e/o nel(i) programma(i) descritto(i) in questa pubblicazione in qualsiasi momento senza preavviso.

Qualsiasi riferimento in queste informazioni a siti Web non IBM sono fornite solo per convenienza e non servono in alcun modo da approvazione di tali siti Web. Le informazioni reperibili nei siti web non sono parte integrante delle informazioni relative a questo prodotto IBM, pertanto il loro utilizzo ricade sotto la responsabilità dell'utente.

IBM può utilizzare o distribuire qualsiasi informazione fornita in qualsiasi modo ritenga appropriato senza incorrere in alcun obbligo verso l'utente.

I licenziatari di questo programma che desiderano avere informazioni allo scopo di abilitare: (i) lo scambio di informazioni tra i programmi creati indipendentemente e gli altri programmi (incluso il presente) e (ii) il reciproco utilizzo di informazioni che sono state scambiate, dovrebbero contattare:

IBM Corporation Software Interoperability Coordinator, Department 49XA 3605 Highway 52 N Rochester, MN 55901 U.S.A.

Tali informazioni possono essere disponibili, in base ad appropriate clausole e condizioni, includendo in alcuni casi, il pagamento di una tassa.

Il programma su licenza descritto in questa pubblicazione e tutto il relativo materiale disponibile viene fornito dall'IBM nei termini dell'IBM Customer Agreement, IBM International Program License Agreement, IBM License Agreement for Machine Code o qualsiasi altro accordo equivalente tra le parti.

Qualsiasi dato sulle prestazioni contenuto in questa pubblicazione è stato stabilito in un ambiente controllato. Quindi i risultati ottenuti in altri ambienti operativi potrebbero variare in modo significativo. E' possibile che alcune misurazioni siano state effettuate su sistemi a livello di sviluppo e non esiste alcuna garanzia che tali misurazioni siano le stesse su sistemi generalmente disponibili. Inoltre, è possibile che alcune misurazioni siano state calcolate tramite estrapolazione. I risultati effettivi possono variare. Sarebbe opportuno che gli utenti di questa pubblicazione verificassero i dati applicabili per il relativo ambiente specifico.

Le informazioni relative a prodotti non IBM sono ottenute dai fornitori di quei prodotti, dagli annunci pubblicati i da altre fonti disponibili al pubblico. IBM non ha testato quei prodotti e non può confermarne l'accuratezza della prestazione, la compatibilità o qualsiasi altro reclamo relativo ai prodotti non IBM. Le domande sulle capacità dei prodotti non IBM dovranno essere indirizzate ai fornitori di tali prodotti.

Tutte le specifiche relative alle direttive o intenti futuri dell'IBM sono soggette a modifiche o a revoche senza notifica e rappresentano soltanto scopi ed obiettivi.

Tutti i prezzi IBM mostrati sono i prezzi al dettaglio suggeriti da IBM, sono attuali e soggetti a modifica senza preavviso. I prezzi al fornitore possono variare.

Queste informazioni sono solo per scopi di pianificazione. Le presenti informazioni sono soggette a modifiche prima che i prodotti descritti siano resi disponibili.

Queste informazioni contengono esempi di dati e report utilizzati in quotidiane operazioni aziendali. Per illustrarle nel modo più completo possibile, gli esempi includono i nomi di individui, società, marchi e prodotti. Tutti questi nomi sono fittizi e qualsiasi somiglianza con nomi ed indirizzi utilizzati da gruppi aziendali realmente esistenti è puramente casuale.

### LICENZA DI COPYRIGHT:

Queste informazioni contengono programmi di applicazione di esempio nella lingua di origine, che illustrano le tecniche di programmazione su varie piattaforme operative. E' possibile copiare, modificare e distribuire questi programmi di esempio in qualsiasi formato senza pagare all'IBM, allo scopo di sviluppare, utilizzare, commercializzare o distribuire i programmi dell'applicazione conformi all'interfaccia di programmazione dell'applicazione per la piattaforma operativa per cui i programmi di esempio vengono scritti. Questi esempi non sono stati interamente testati in tutte le condizioni. IBM, perciò, non fornisce nessun tipo di garanzia o affidabilità implicita, rispetto alla funzionalità o alle funzioni di questi programmi.

FATTO SALVO LE GARANZIE INDEROGABILI DI LEGGE, IBM, I PROGRAMMATORI E I FORNITORI NON FORNISCONO GARANZIE O DICHIARAZIONI DI ALCUN TIPO, ESPRESSE O IMPLICITE,

<span id="page-30-0"></span>INCLUSE, A TITOLO ESEMPLIFICATIVO, GARANZIE O CONDIZIONI IMPLICITE DI COMMERCIABILITÀ O IDONEITÀ PER UNO SCOPO PARTICOLARE, INCLUSE LE GARANZIE DI FUNZIONAMENTO ININTERROTTO, RELATIVE AL PROGRAMMA O AL SUPPORTO TECNICO, SE ESISTENTE.

IN NESSUNA CIRCOSTANZA, IBM, I PROGRAMMATORI O I FORNITORI SONO SOGGETTI A QUANTO RIPORTATO DI SEGUITO, ANCHE SE INFORMATI:

- 1. PERDITA O DANNI A DATI;
- 2. ANNI PARTICOLARI, ACCIDENTALI O INDIRETTI O PER QUALSIASI ALTRO CONSEGUENTE DANNO ECONOMICO; O
- 3. MANCATI PROFITTI, AFFARI, GUADAGNI, BENEFICI O RISPARMI ANTICIPATI.

IN TALI CASI, TUTTE O ALCUNE DELLE SUDDETTE LIMITAZIONI O ESCLUSIONI DI RESPONSABILITA' POTREBBERO NON ESSERE APPLICABILI.

Ogni copia o copia parziale dei Programmi di esempio o di qualsiasi loro modifica, deve includere il seguente avviso relativo al copyright:

© (nome della società) (anno). Parti di questo codice derivano da IBM Corp. Programmi di esempio.© Tutelato dalle leggi sul diritto d'autore IBM Corp. \_immettere l'anno gli anni\_. Tutti i diritti riservati.

Se si visualizzano tali informazioni come softcopy, non potranno apparire le fotografie e le illustrazioni a colori.

## **Informazioni sulle interfacce di programmazione**

Questa (AGGIUNGERE IL NOME DELLA PUBBLICAZIONE) riporta le interfacce di programmazione che consentono all'utente di scrivere programmi per ottenere i servizi di (AGGIUNGERE IL NOME DEL PRODOTTO).

### **Marchi**

I seguenti termini sono marchi dell'International Business Machines Corporation negli Stati Uniti e in altri paesi:

AFP IBM iSeries Notes

Intel, Intel Inside (logos), MMX e Pentium sono marchi di Intel Corporation negli Stati Uniti e/o in altri paese.

Microsoft, Windows, Windows NT e il logo Windows sono marchi registrati della Microsoft Corporation negli Stati Uniti e/o negli altri paesi.

Java e tutti i marchi e i logo basati su Java sono marchi o marchi registrati della Sun Microsystems, Inc. negli Stati Uniti e/o negli altri paesi.

Linux è un marchio di Linus Torvalds negli Stati Uniti e/o in altri paesi.

UNIX è un marchio registrato negli Stati Uniti e in altri paesi con licenza esclusiva di Open Group.

Nomi di altre società, prodotti o servizi possono essere marchi di altre società.

## <span id="page-31-0"></span>**Termini e condizioni**

Le autorizzazioni per l'utilizzo di queste pubblicazioni vengono concesse in base alle seguenti disposizioni.

**Uso personale:** E' possibile riprodurre queste pubblicazioni per uso personale, non commerciale a condizione che vengano conservate tutte le indicazioni relative alla proprietà. Non è possibile distribuire, visualizzare o produrre lavori derivati di tali pubblicazioni o di qualsiasi loro parte senza chiaro consenso da parte di IBM.

**Uso commerciale:** E' possibile riprodurre, distribuire e visualizzare queste pubblicazioni unicamente all'interno del proprio gruppo aziendale a condizione che vengano conservate tutte le indicazioni relative alla proprietà. Non è possibile effettuare lavori derivati di queste pubblicazioni o riprodurre, distribuire o visualizzare queste pubblicazioni o qualsiasi loro parte al di fuori del proprio gruppo aziendale senza chiaro consenso da parte di IBM.

Fatto salvo quanto espressamente concesso in questa autorizzazione, non sono concesse altre autorizzazioni, licenze o diritti, espressi o impliciti, relativi alle pubblicazioni o a qualsiasi informazione, dato, software o altra proprietà intellettuale qui contenuta.

IBM si riserva il diritto di ritirare le autorizzazioni qui concesse qualora, a propria discrezione, l'utilizzo di queste pubblicazioni sia a danno dei propri interessi o, come determinato da IBM, qualora non siano rispettate in modo appropriato le suddette istruzioni.

Non è possibile scaricare, esportare o ri-esportare queste informazioni se non pienamente conformi con tutte le leggi e le norme applicabili, incluse le leggi e le norme di esportazione degli Stati Uniti.

IBM NON RILASCIA ALCUNA GARANZIA RELATIVAMENTE AL CONTENUTO DI QUESTE PUBBLICAZIONI. LE PUBBLICAZIONI SONO FORNITE ″COSI' COME SONO″, SENZA ALCUN TIPO DI GARANZIA, ESPRESSA O IMPLICITA, INCLUSE, A TITOLO ESEMPLIFICATIVO, GARANZIE IMPLICITE DI COMMERCIABILITÀ ED IDONEITÀ PER UNO SCOPO PARTICOLARE.

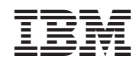

Stampato in Italia